Пользователи Windows также могут выполнить установку с помощью компакт-диска, входящего в комплект поставки. Користувачі ОС Windows також можуть виконати встановлення за допомогою CD-диска, що постачається в комплекті. Windows пайдаланушылары да бірге берілген CD дискісі арқылы орната алады.

Windows® is a registered trademark of the Microsoft Corporation

See this guide or Epson video guides for printer setup instructions.

Инструкции по установке см. в этом руководстве или видеоруководствах Epson.

або відео-посібниках Epson. Принтерді орнату нұсқауларын осы нұсқаулықтан немесе Epson бейне нұсқаулығынан қараңыз.

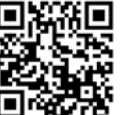

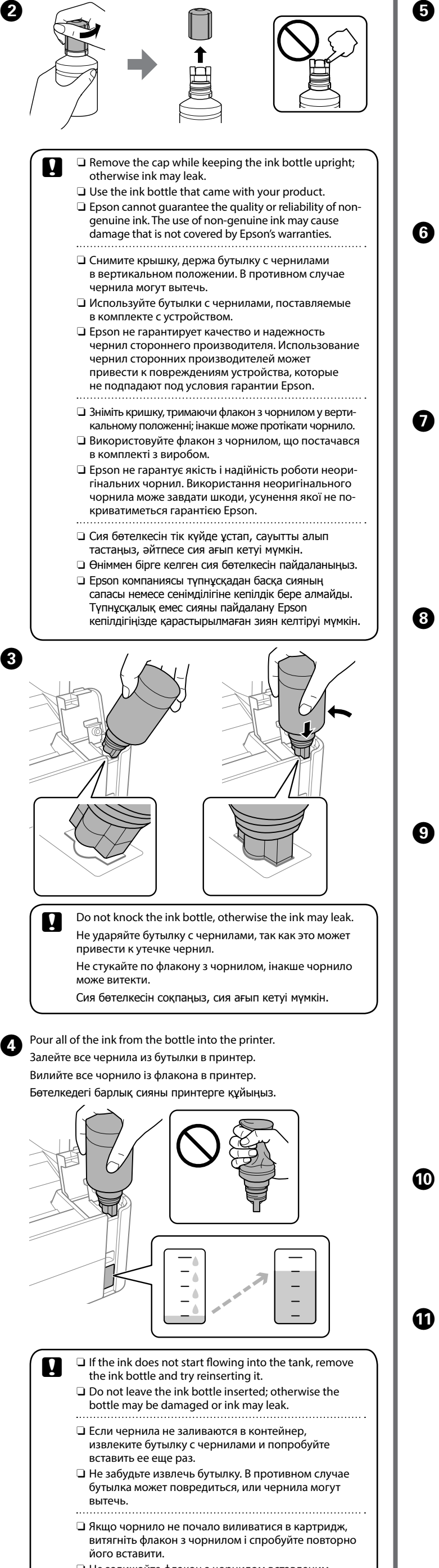

кетуі мүмкін.

The initial ink bottle will be partly used to charge the print head. This bottle may print fewer pages compared to subsequent ink bottles.

Некоторое количество чернил из первой бутылки с чернилами будет использовано для заправки печатающей головки. Поэтому рабочий ресурс этой бутылки может оказаться несколько ниже по сравнению со следующими бутылками.

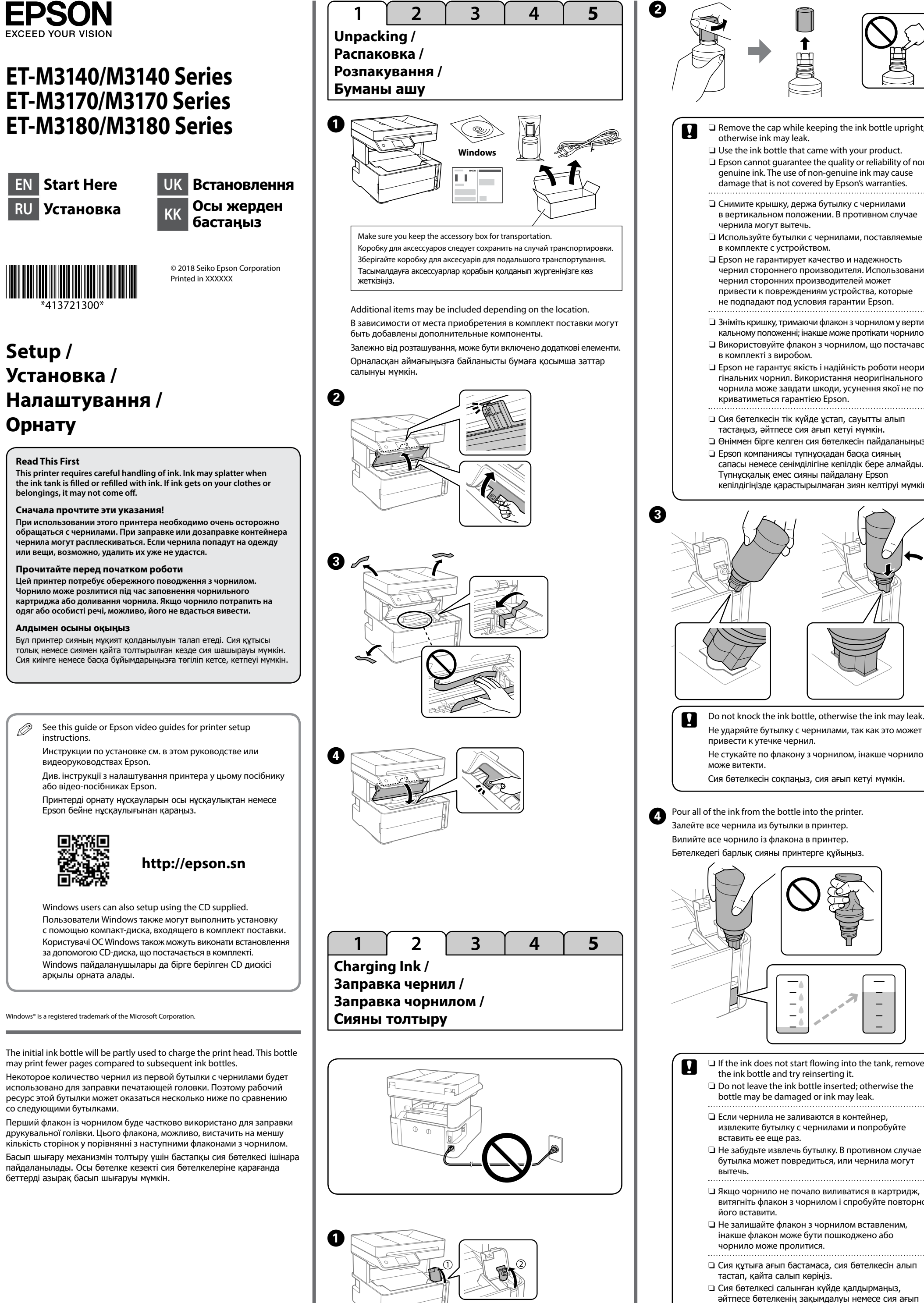

Перший флакон із чорнилом буде частково використано для заправки друкувальної голівки. Цього флакона, можливо, вистачить на меншу кількість сторінок у порівнянні з наступними флаконами з чорнилом. Басып шығару механизмін толтыру үшін бастапқы сия бөтелкесі ішінара пайдаланылады. Осы бөтелке кезекті сия бөтелкелеріне қарағанда беттерді азырақ басып шығаруы мүмкін.

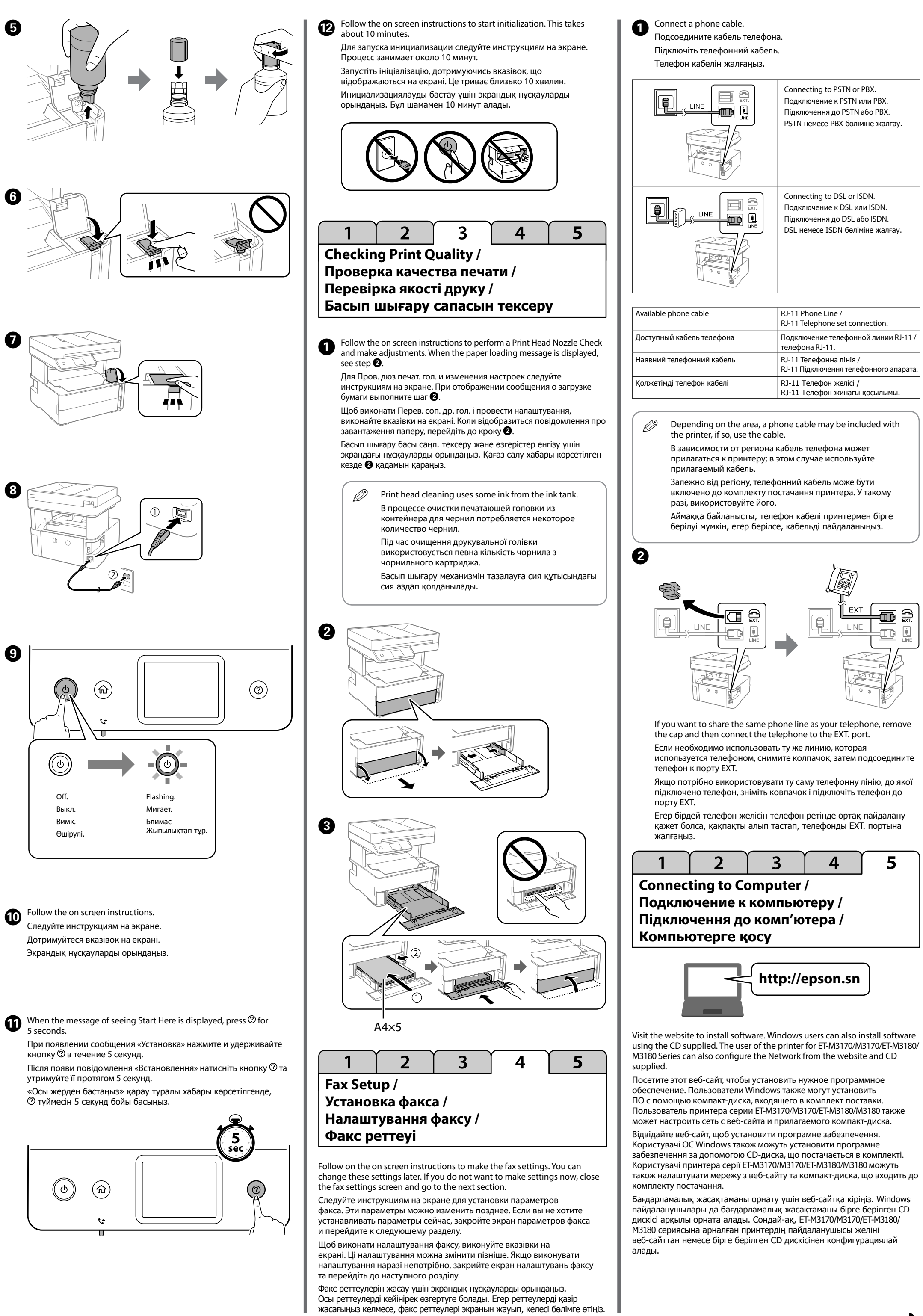

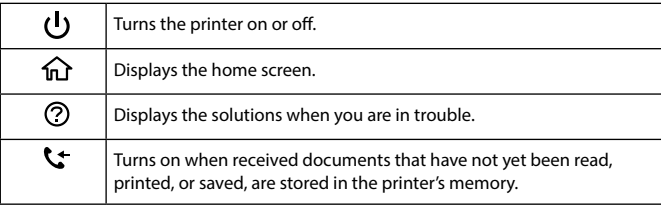

A message is displayed on the LCD screen if there is an error or information that requires your attention. See the *User's Guide* for more details. 

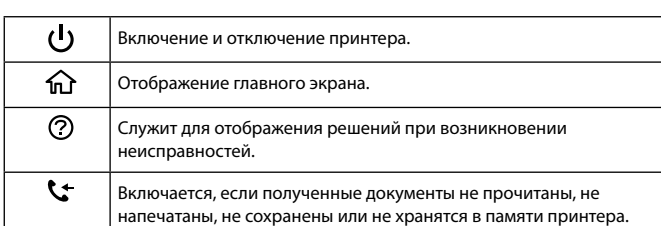

Егер қате немесе назар аудару қажет ақпарат болса, СКД экранында хабар Егер қате немесе назар аудару қажет ақпарат болса, СКД экранында хабар *деренді тер белгішесін таңдаңыз.* Светинен қараңыз. Сертинен қараңыз информативде тер ататы аланданда тайративде тер ататы аланданда тайративде тер а

При возникновении ошибки или наличии информации, требующей вашего внимания, на ЖК-экране появляется сообщение. Дополнительные сведения см. в *Руководстве пользователя.*

.<br>імкнення та вимкнення принтера. Φ 佡 .<br>Іідображає головний екран  $\circledcirc$ Відображає рішення проблем, що виникли.  $\boldsymbol{\mathcal{L}}$ микається, коли отримані документи, які ще не було прочита<mark>но</mark>, адруковано або збережено, зберігаються у пам'яті принтера.

На РК-екрані відображається повідомлення, якщо виникла помилка або є інформація, що потребує вашої уваги. Щоб отримати докладніші відомості, див. *Посібник користувача*.

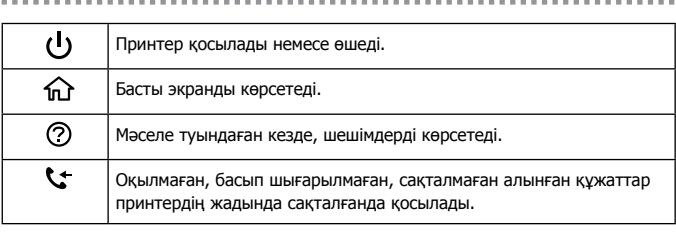

**Устранение замятия бумаги / Усунення зминання паперу / Қағаз кептелісін тазалау**

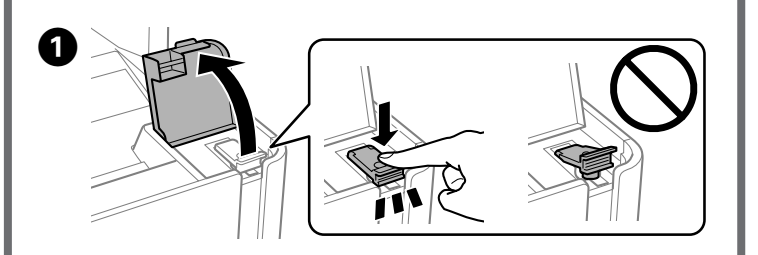

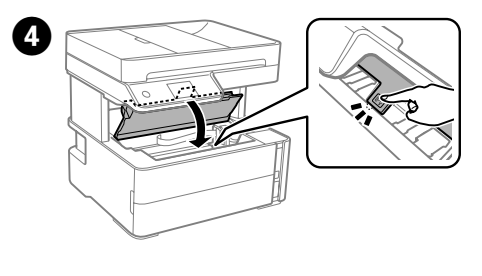

E

 $\boldsymbol{\Theta}$ Follow the instructions on the screen to refill the ink. Чтобы выполнить дозаправку чернил, следуйте инструкциям на экране. Щоб заправити чорнило, виконайте вказівки на екрані. Сияны толтыру үшін, экрандағы нұсқауларды орындаңыз.

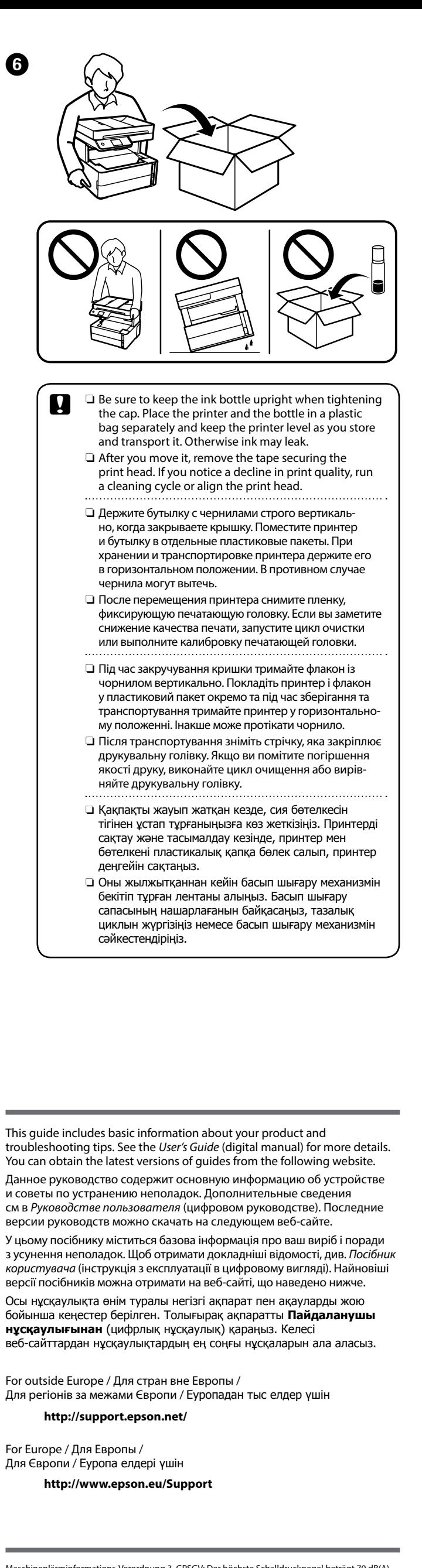

 $\boldsymbol{\Theta}$ 

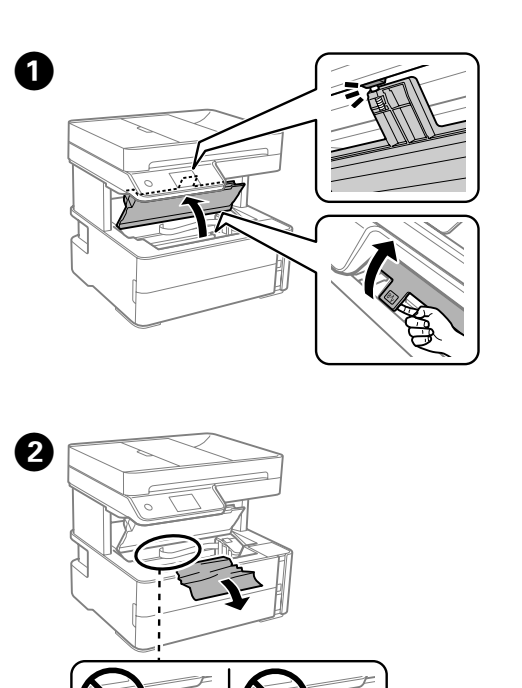

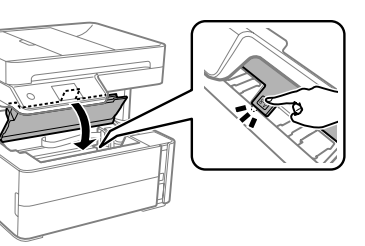

nsert the accessory box. Вставьте коробку для аксессуаров. Вставте коробку для аксесуарів. Аксессуарлар қорабын салыңыз.

Use of genuine Epson ink other than the specified ink could<br>Cause damage that is not in the specified ink could cause damage that is not covered by Epson's warranties. Использование других оригинальных чернил Epson, не указанных в спецификации, может вызвать повреждение, на которое не распространяются гарантийные

- \*1 Высокая емкость / \*2 Стандартная емкость
- $^{\ast}$ 1 Великої потужності / $^{\ast}$ 2 Стандартної потужності  $^{\ast}$ 1 Жоғары өнімділік / $^{\ast}$ 2 Стандартты өнімділік

**D** Select **Copy** on the control panel. Выберите **Копир.** на панели управления. Виберіть на панелі керування **Копія**. Басқару панеліндегі **Көшіру** параметрін таңдаңыз.

 $\bullet$  Make other settings as necessary. При необходимости внесите другие изменения. Виконайте інші налаштування в разі необхідності. Қажетінше басқа реттеулерді орындаңыз.

 $\bigoplus$  Select  $\lozenge$ . Выберите $\diamondsuit$ . Виберіть  $\lozenge$ . белгішесін таңдаңыз.

**Guide to Control Panel / Руководство по панели управления / Посібник із панелі керування / Басқару панелінің анықтамасы**

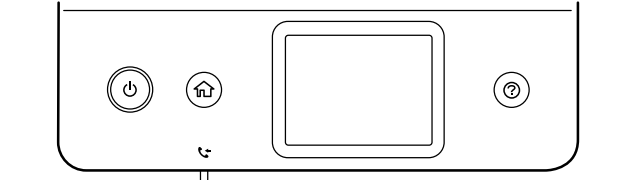

**Printer cover / Крышка принтера / Кришка принтера / Принтер қақпағы**

**Передняя крышка / Передня кришка / Алдыңғы қақпақ**

 $\boldsymbol{\Theta}$ 

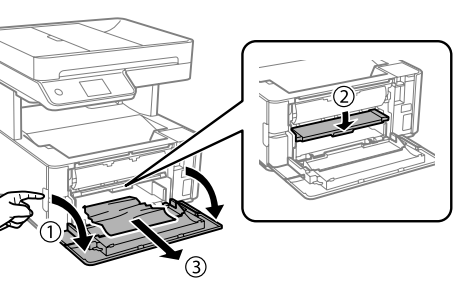

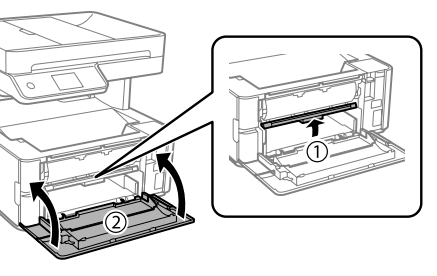

**Задняя крышка / Задня кришка /**

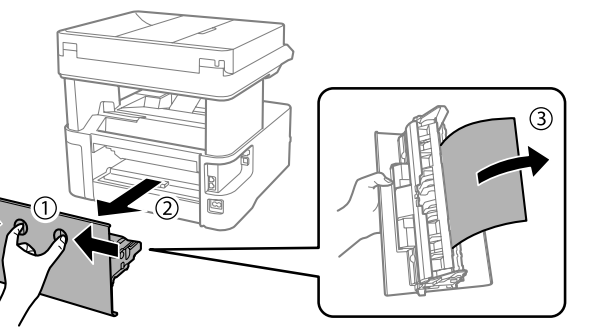

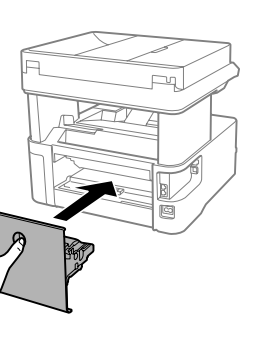

**Transporting and Storing the Printer / Транспортировка и хранение принтера / Транспортування та зберігання принтера / Принтерді тасымалдау және сақтау**

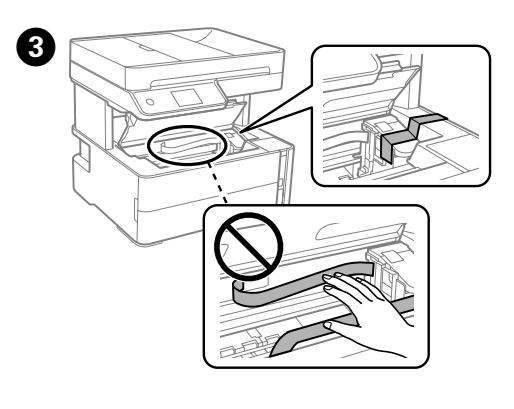

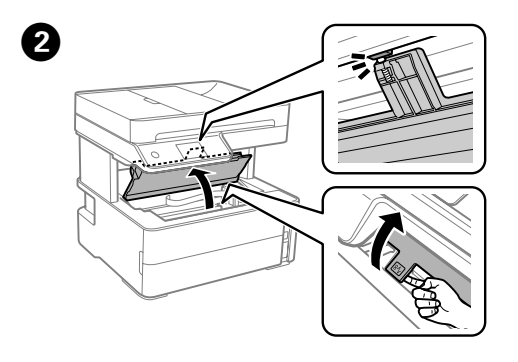

A Select **Maintenance** > **Reset ink level** on the control panel. Выберите **Техобслуживание** > **Сброс уровня чернил** на панели управления.

- ve tüketici hakem heyetlerine yapılabili Üretici: SEIKO EPSON CORPORATION
- Adres: 3-5, Owa 3-chome, Suwa-shi, Nagano-ken 392-8502 Japan Tel: 81-266-52-3131

Web: http://www.epson.com

На панелі керування виберіть **Обслуговування** > **Скинути Рівень Чорнил.**

Басқару панеліндегі **Техн. қызмет көрсету** > **Сия деңгейін қалпына келтіру** параметрін таңдаңыз.

## **Refilling Ink / Дозаправка чернил /**

**Заправка чорнил / Сияны толтыру**

To confirm the actual ink remaining, visually check the ink level of the product's tank.

Действительное оставшееся количество чернил можно проверить визуально по уровню чернил в контейнере устройства Щоб перевірити фактичний залишок чорнила, візуально перевірте рівень чорнила в картриджі виробу.

Нақты қалған сия көлемін растау үшін өнімнің сия құтысындағы сия деңгейін көзбен тексеріңіз.

## **Ink Bottle Codes /**

**Коды бутылок с чернилами / Коди флаконів із чорнилом /**

**Сия бөтелкесінің кодтары**

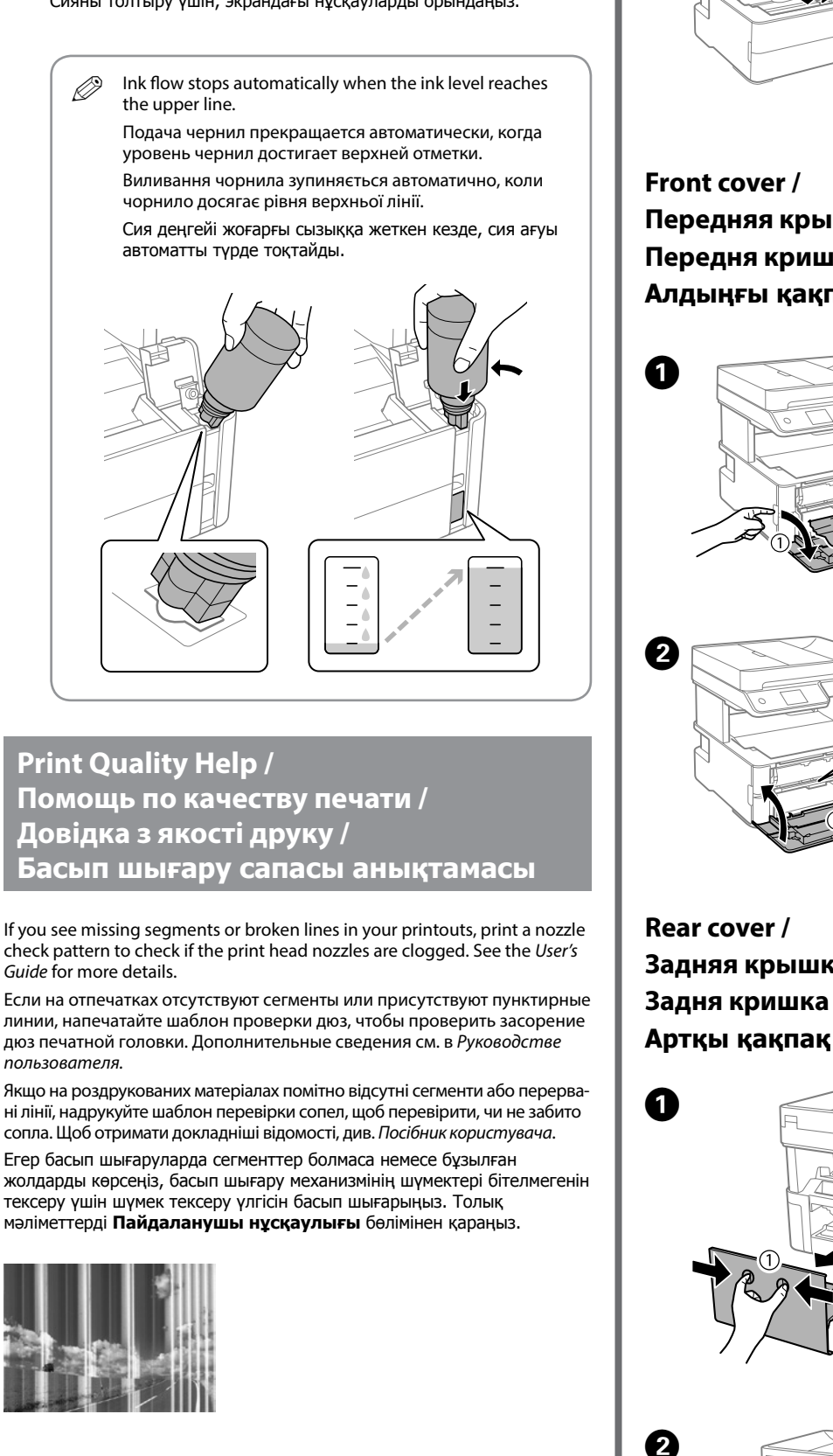

обязательства компании Epson. Використання іншого оригінального чорнила Epson, крім того, яке вказано в цьому документі, може завдати шкоду пристрою, яка не покриватиметься гарантією Epson.

Көрсетілгеннен басқа түпнұсқалық Epson сиясын пайдалану Epson кепілдіктерімен қамтылмаған зақымға әкелуі мүмкін.

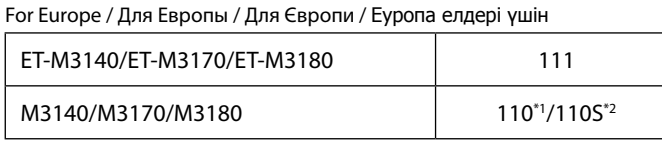

For Australia and New Zealand

532

For Asia / Для Азии / Для Азії / Азия елдері үшін 005\*1/005S\*2

\*<sup>1</sup> High capacity / <sup>\*2</sup> Standard capacity

**Copying / Копирование / Копіювання / Көшіру**

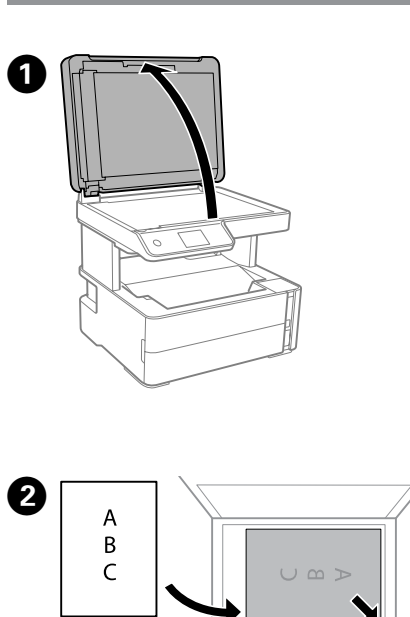

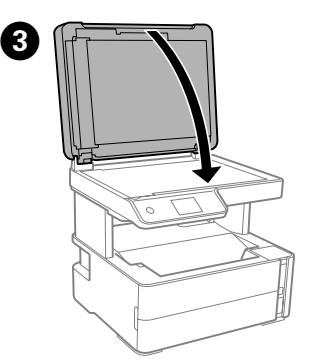

## **How to Use / Инструкции по использованию / Спосіб використання / Пайдалану әдісі**

**ADF /**

**Устройство автоматической подачи документов /**

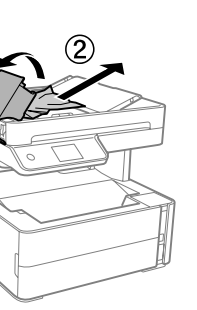

**ADF / ADF**

A

 $\boldsymbol{\Theta}$ 

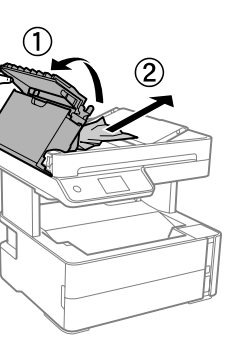

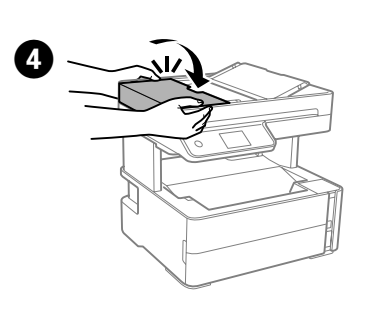

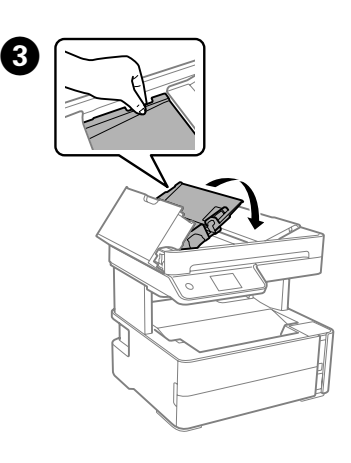

Maschinenlärminformations-Verordnung 3. GPSGV: Der höchste Schalldruckpegel beträgt 70 dB(A) oder weniger gemäss EN ISO 7779.

Das Gerät ist nicht für die Benutzung im unmittelbaren Gesichtsfeld am Bildschirmarbeitsplatz vorge-sehen. Um störende Reflexionen am Bildschirmarbeitsplatz zu vermeiden, darf dieses Produkt nicht im unmittelbaren Gesichtsfeld platziert werden.

しと

Обладнання відповідає вимогам Технічного регламенту обмеження використання деяких небезпечних речовин в електричному та електронному обладнанні.

Для пользователей из России срок службы: 3 года.

AEEE Yönetmeliğine Uygundur.

Ürünün Sanayi ve Ticaret Bakanlığınca tespit ve ilan edilen kullanma ömrü 5 yıldır. Tüketicilerin şikayet ve itirazları konusundaki başvuruları tüketici mahkemelerine

The contents of this manual and the specifications of this product are subject to change without notice.